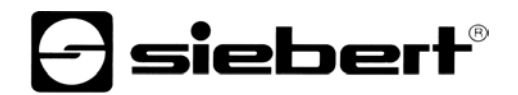

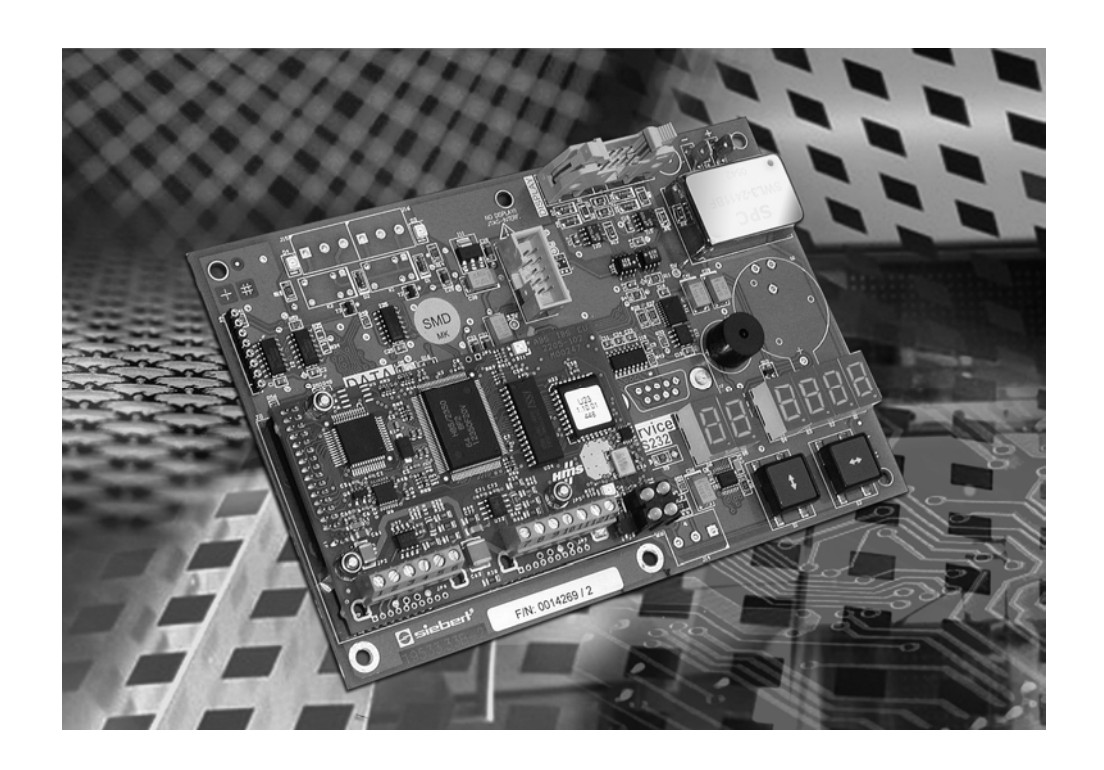

**Bedienungsanleitung** 

# C9090-YJ Gateway für Interbus PD

### DEUTSCHLAND FRANKREICH

Siebert Industrieelektronik GmbH Siebert France Sarl www.siebert.de, info@siebert.de www.siebert.fr, info@siebert.fr

ÖSTERREICH<br>Siebert Österreich GmbH<br>Siebert Österreich GmbH Siebert Österreich GmbH Mooslackengasse 17. A-1190 Wien Korenmaat 12b, NL-9405 TJ Assen Telefon +43 (0)1 890 63 86-0, Fax +43 (0)14 890 63 86-99 Telefon +31 (0) 592-305868, Fax +31 (0) 592-301736<br>www.siebert-oesterreich.at, info@siebert-oesterreich.at www.siebert-nederland.nl, info@siebert-nederland.nl www.siebert-oesterreich.at, info@siebert-oesterreich.at

Siebertstrasse, D-66571 Eppelborn 38 rue Poincaré, BP 90 334, F-57203 Sarreguemines Cédex<br>Telefon +49 (0) 6806 980-0. Fax +49 (0) 6806 980-999 Telefon +33 (0) 3 87 98 63 68. Fax +33 (0) 3 87 98 63 94 Telefon +33 (0) 3 87 98 63 68, Fax +33 (0) 3 87 98 63 94

**SCHWEIZ**  Siebert AG Bützbergstrasse 2, Postfach 91, CH-4912 Aarwangen Telefon +41 (0) 62 922 18 70, Fax +41 (0) 62 922 33 37

© Siebert Industrieelektronik GmbH www.siebert.ch, info@siebert.ch

Siebert®, LRD® und XC-Board® sind eingetragene Marken der Siebert Industrieelektronik GmbH. Soweit andere Produkt- oder Firmennamen in dieser Dokumentation erwähnt sind, können sie Marken oder Handelsnamen ihrer jeweiligen Inhaber sein.

Technische Änderungen vorbehalten. – Alle Rechte, auch die der Übersetzung vorbehalten. Kein Teil dieses Dokuments darf in irgendeiner Form (Druck, Fotokopie, Mikrofilm oder einem anderen Verfahren) ohne unsere schriftliche Genehmigung reproduziert oder unter Verwendung elektronischer Systeme verarbeitet, vervielfältigt oder verbreitet werden.

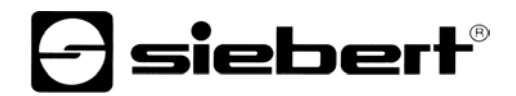

## **Inhaltsverzeichnis**

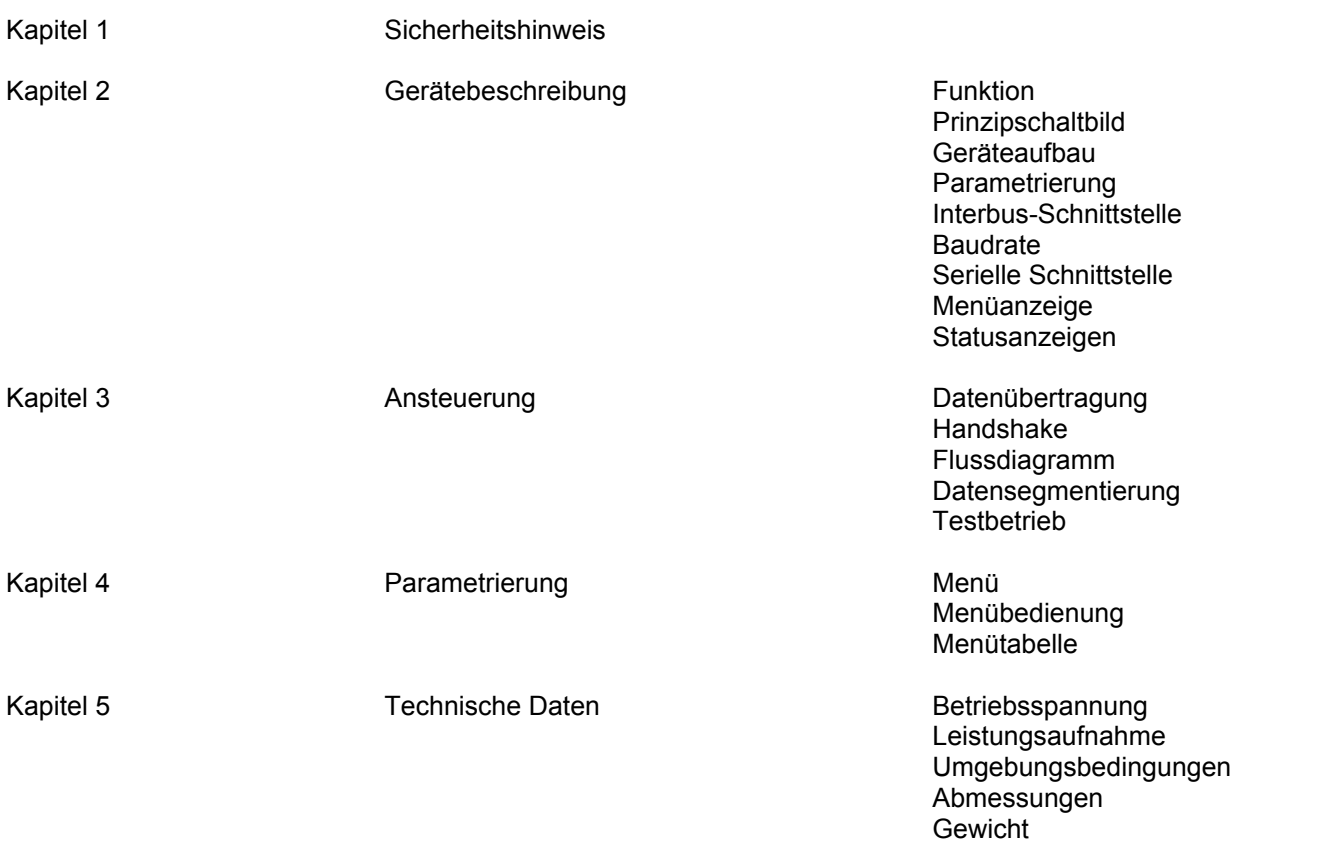

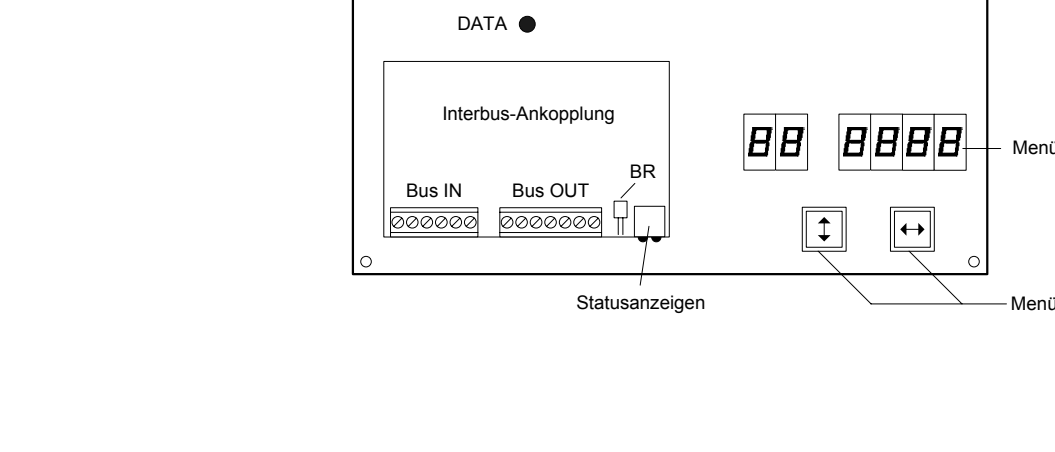

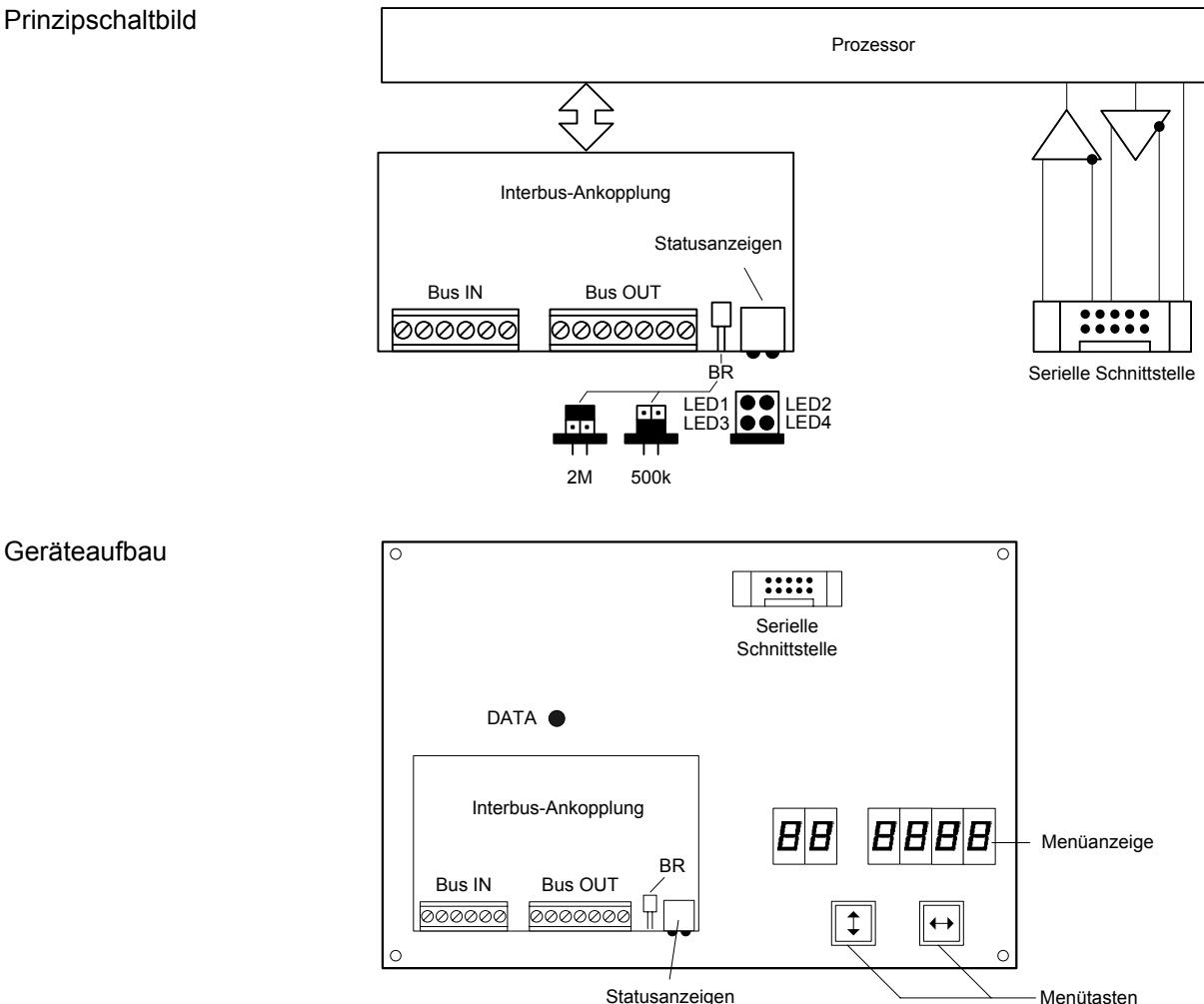

Funktion Das Gateway C9090-YJ dient zur Ansteuerung von Grossanzeigen und XT-Boards® mit serieller Schnittstelle über Interbus PD. Es hat die Funktion eines Protokollkonverters und ist werkseitig in die Geräte eingebaut.

**Kapitel 1 Sicherheitshinweis** 

**Kapitel 2 Gerätebeschreibung** 

Busfehler können zu Schäden an Personen oder Material führen. Daher ist zu beachten, dass das Aktivieren des Menüs (siehe Kapitel 4) einen Busfehler verursachen kann.

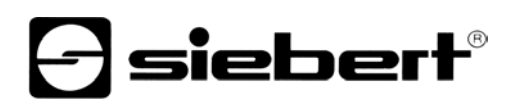

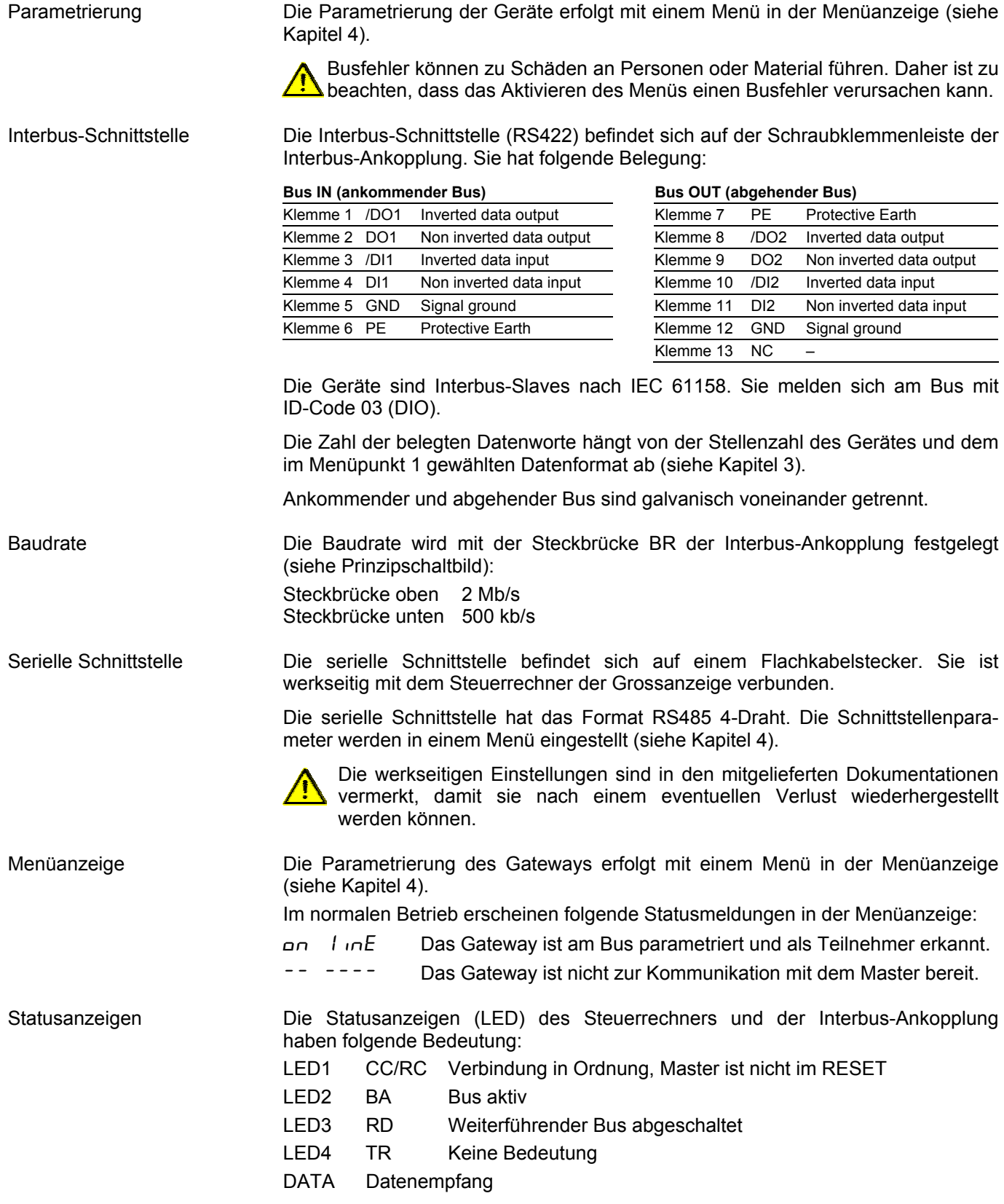

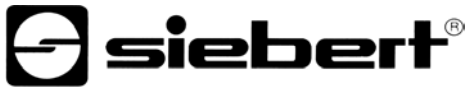

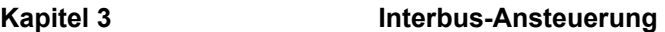

Datenübertragung Die Datenübertragung erfolgt durch Senden zyklischer Prozessdaten (PD-Kanal), die in den Ausgangsdatenbereich geschrieben werden. Die Anzahl der Ausgangsdatenbytes (2…20) wird im Menüpunkt 10 eingestellt (siehe Kapitel 4).

> Das erste Byte im Eingangsdatenbereich wird für den Handshake benötigt. Die anderen Daten im Eingangsdatenbereich sind zufällig und ohne Bedeutung.

Die Datenübertragung über den PCP-Kanal wird nicht unterstützt.

Handshake Systembedingt erfolgt die Datenübertragung im Interbus zyklisch. Daten, die sich im Ein- und Ausgangsdatenbereich des Masters befinden, werden zyklisch zwischen Master und Slave ausgetauscht. Neue Daten müssen daher durch einen Handshake als 'neu' gekennzeichnet werden. Die Übernahme der neuen Daten erfolgt einmalig, ihre zyklische Wiederholung wird hingegen ignoriert.

> Der Handshake kennzeichnet neue Daten für die Anzeige (Sende-Handshake) und prüft die Empfangsbereitschaft der Anzeige (Busy-Check).

> Für den Sende-Handshake ist das Bit 0 (TxHS-Bit) im ersten Byte des Ausgangsdatenbereichs (TxHS-Byte) reserviert. Bit 7…1 sind vom Master auf 0 zu setzen.

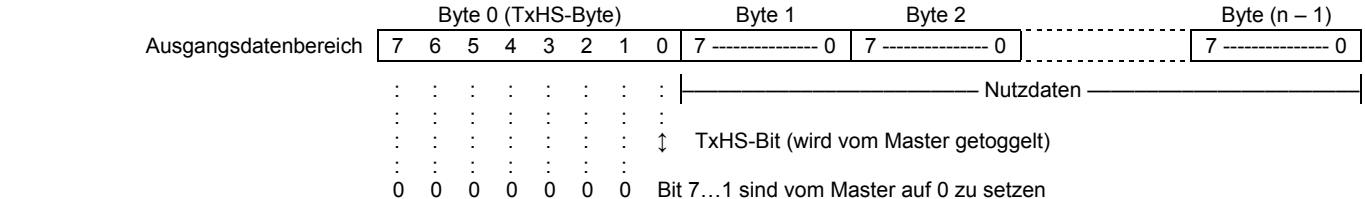

Für den Busy-Check ist das Bit 7 (RxHS-Bit) im einzigen Byte des Eingangsdatenbereichs (RxHS-Byte) reserviert. Bit 6…0 werden vom Master als 0 gelesen.

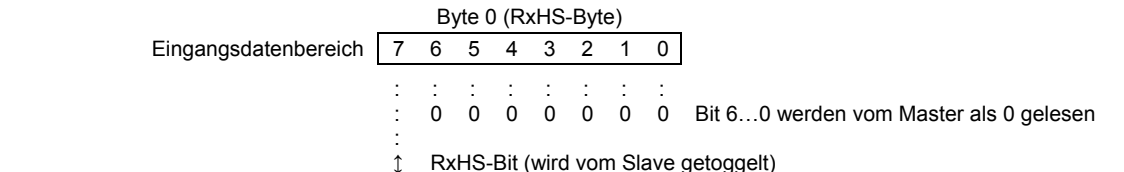

Flussdiagramm Beim Start muss der Master das TxHS-Bit auf den Wert des RxHS-Bit setzen.

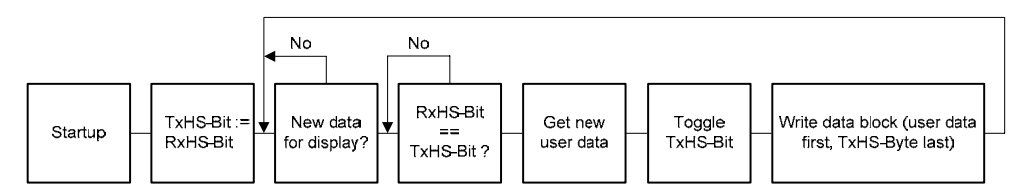

Die Anzeige ist empfangsbereit, sobald das RxHS-Bit den gleichen Wert wie das zuletzt gesendete TxHS-Bit hat. Dann kann der Master neue Daten zur Anzeige senden. Der Master kennzeichnet neue Daten durch Invertieren des TxHS-Bit (toggle). Die Anzeige signalisiert nach kurzer Zeit erneute Empfangsbereitschaft, indem sie das RxHS-Bit dem zuletzt empfangenen TxHS-Bit gleichsetzt.

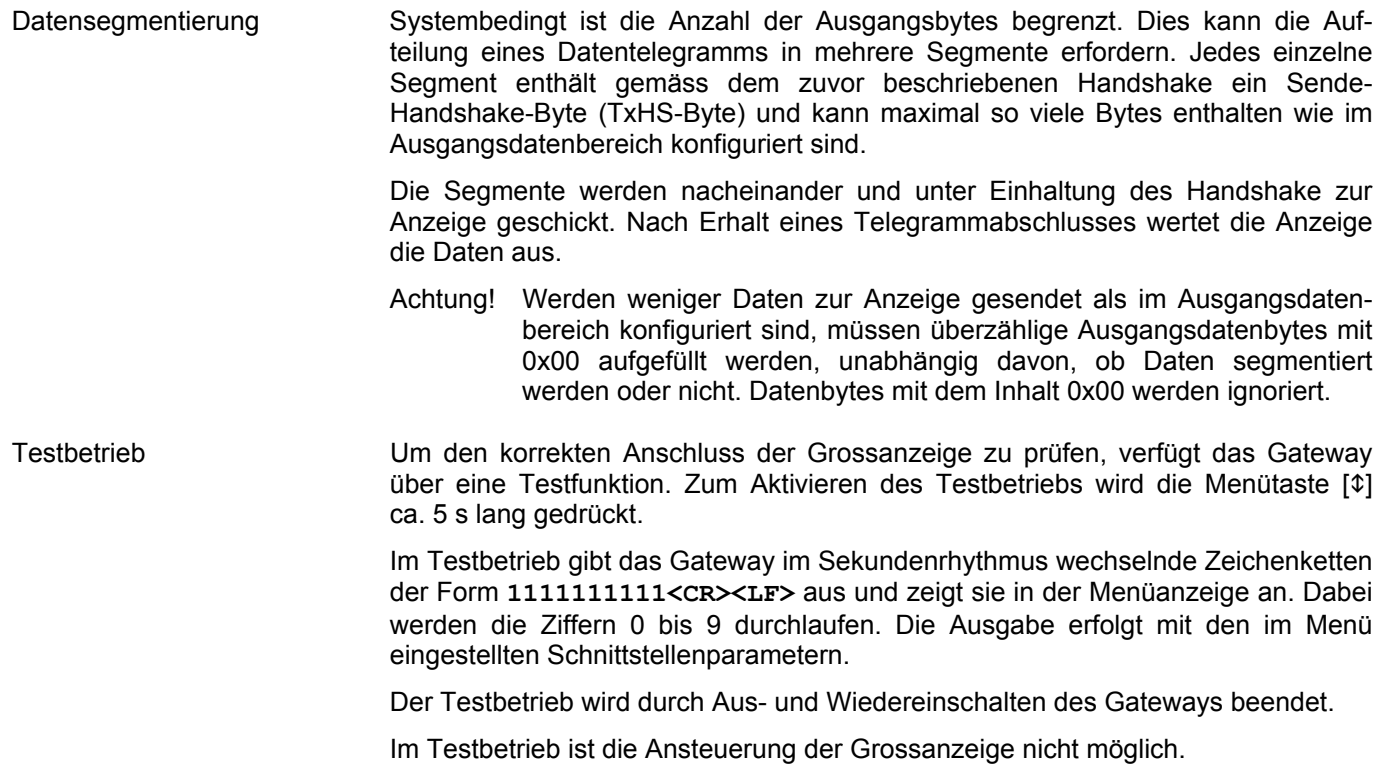

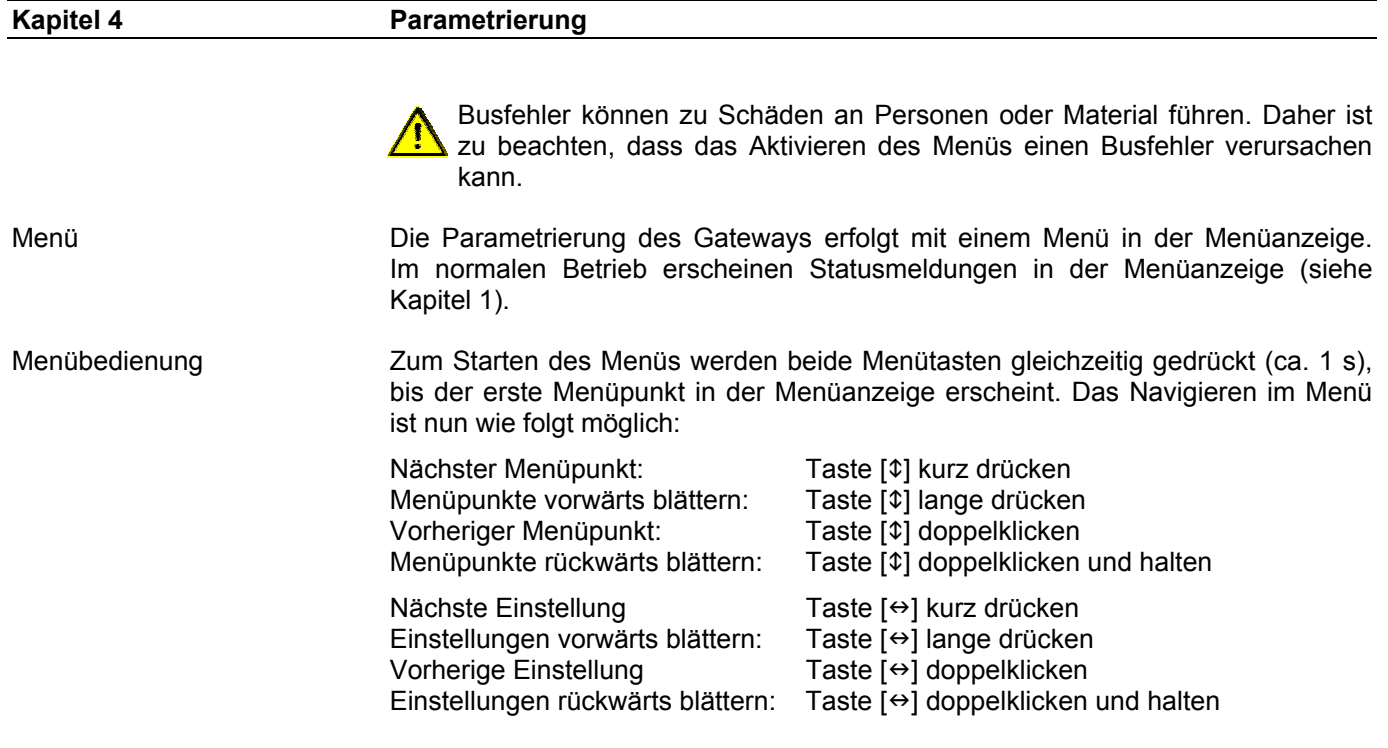

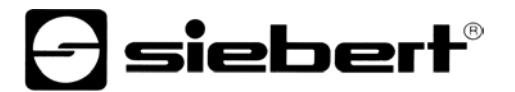

Zum Beenden des Menüs wird im Menüpunkt 99 die Taste [\$] kurz gedrückt. Je nach Einstellung im Menüpunkt 99 werden vorgenommene Einstellungen gespeichert (Set) oder nicht (Escape) oder die Werkseinstellungen wiederhergestellt (Default).

Ein Abbrechen des Menüs ohne Speicherung vorgenommener Einstellungen ist durch gleichzeitiges Drücken beider Menütasten (ca. 1 s) möglich oder erfolgt automatisch, wenn länger als 60 s keine Menütaste betätigt wird.

Nach Beenden oder Abbrechen des Menüs verhält sich das Gateway wie nach dem Anlegen der Betriebsspannung.

Im Menübetrieb ist die Ansteuerung nachgeschalteter serieller Endgeräte nicht möglich.

Menütabelle Das Menü ist in der nachfolgenden Menütabelle dargestellt. Die Werkseinstellungen sind mit \* gekennzeichnet. Einzelne Menüpunkte oder Einstellungen können je nach Geräteausführung oder Einstellung in einem anderen Menüpunkt unterdrückt sein.

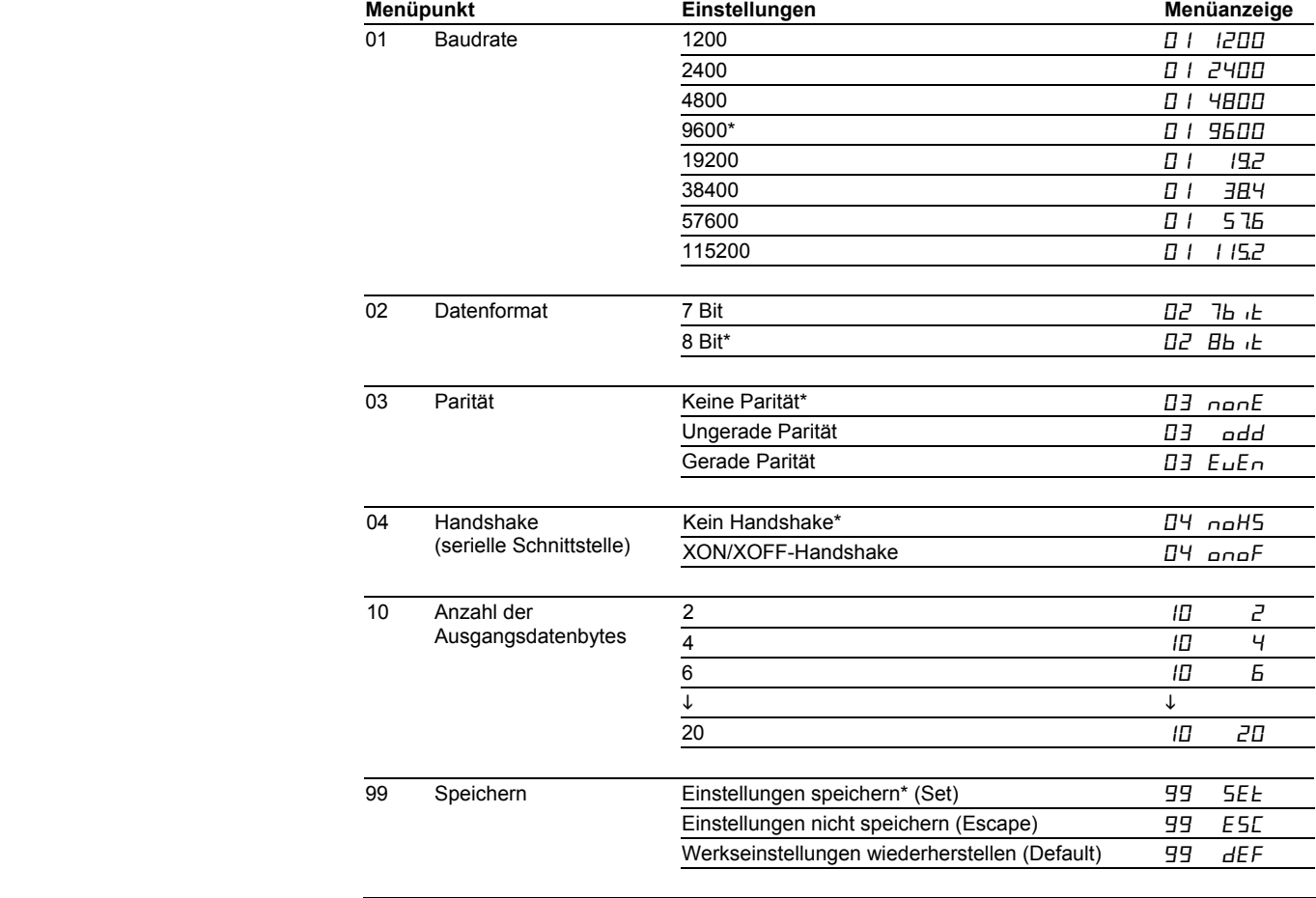

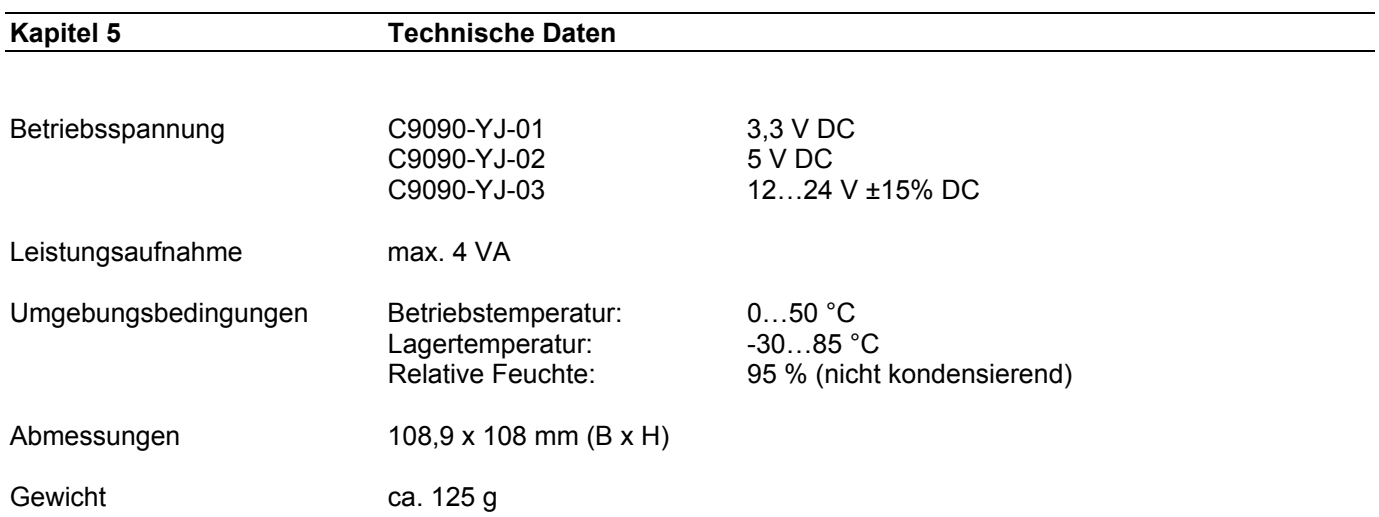